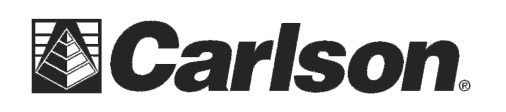

This is in regards to using SurvCE Version 3.03 or higher to scale your jobsite from Grid to Ground if you are localizing to 1 point in a Local Coordinate system.

## Localizing to 1 point with Assumed Coordinates then scaling to Ground

- 1) Tap Equip / Localization then tap the Points tab and tap "Add" then select the control point coordinates to use and tap Green Check.
- 2) Tap the Green Check twice to take an averaged GPS measurement of the control point.

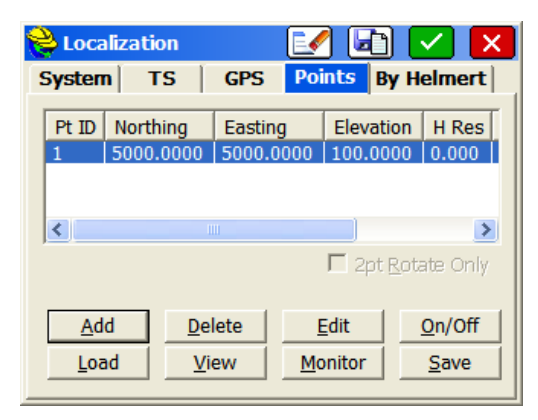

- 3) Tap the GPS Tab then tap the Green Check to save your Localization File.
- 4) Check the box for "Use Grid to Ground" then tap the  $\boxed{\mathbb{Z}}$  icon in the bottom right to "Read GPS" and calculate your combined Grid to Ground Scale factor

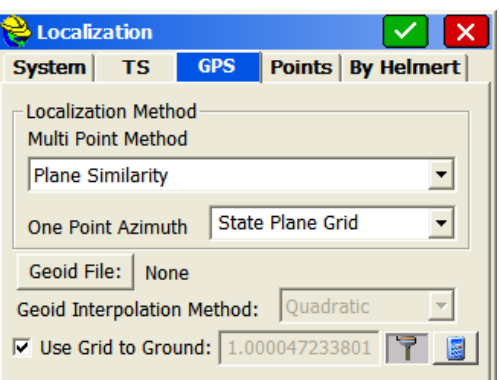

- 5) Tap the Green Check to accept the GPS Grid to Ground Information
- 6) Then tap the Green Check again in the top right to Apply these changes to your Job and return to the Equip tab in the Main Menu.

This document contains confidential and proprietary information that remains the property of Carlson Software Inc.